**AcroTEX.Net**

# **The bargraph-js Package**

**D. P. Story**

Copyright © 2019 [dpstory@acrotex.net](mailto:dpstory@acrotex.net) <www.acrotex.net>

Version 0.7,2019/04/07

# **Table of Contents**

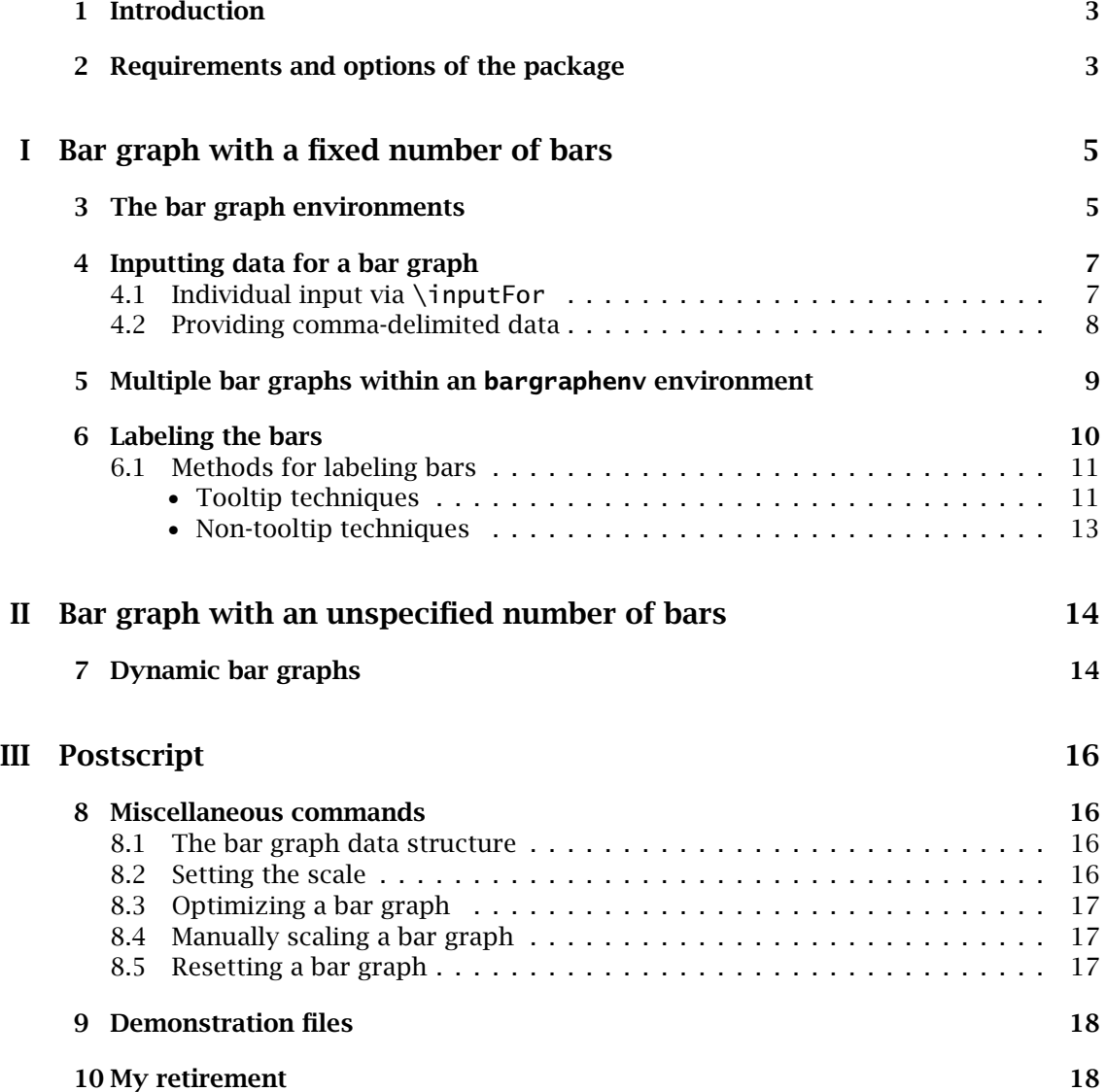

### <span id="page-2-0"></span>**1. Introduction**

This package can create bar graphs that represent categorical or quantitative data; special techniques can be use to create bargraph representations of a discrete probability distribution.

Bar graphs created by this package are *dynamic*; that is, the user can enter data and the bar graph changes to reflect this new data. This magic is performed using Acrobat forms and Acrobat JavaScript. The individual "bars" of a bar graph are form fields, JavaScript is used to change their bounding rectangles.

The document requires, for the dynamic bar graph features to work, the user to be viewing the document in AR (or the Acrobat application (AA), of course). JavaScript even within AR is not fully supported on all devices, as a result, AR or AA on a desktop or laptop is required.

Before we start describing this package, we present a simple example. Enter nonnegative numbers in the text fields to the right.

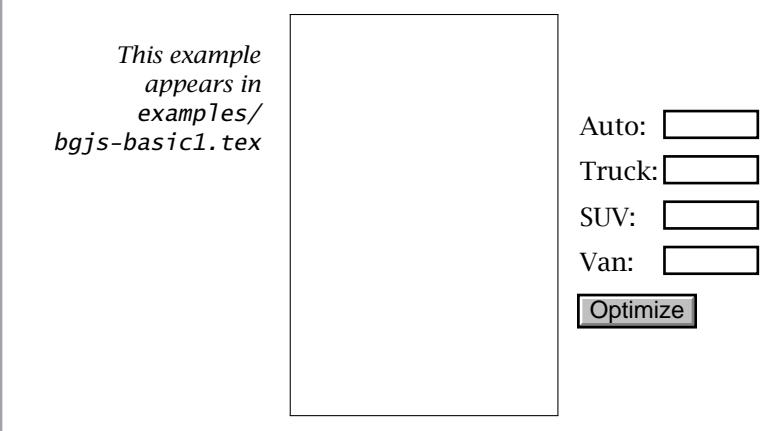

Reset vertical bar graph: Reset

**Motivation.** The motivation for the package comes from the request of an AcroT<sub>EX</sub> user. He wanted a bar graph that summarizes the results of a questionnaire. Each of some eighty question is classified into one of eight categories. A bar graph is then generated based on the responses.

## **2. Requirements and options of the package**

The bargraph-js package uses the eforms package dated 2019/03/16 or later. Use the package in the usual way,

```
\documentclass{article}
\usepackage{bargraph-js}
```
There are no package options. If you want to use options for the eforms package, load it earlier than bargraph-js:

3

Requirements and options of the package 4 4

```
\documentclass{article}
\usepackage[usealtadobe,setcorder]{eforms}
\usepackage{bargraph-js}
```
5

# <span id="page-4-0"></span>**Part I**

# **Bar graph with a fixed number of bars**

In this part of the manual, the construction of bar graphs is discussed with a known number of bars.

## **3. The bar graph environments**

The package defines two environments, these are bargraphenv and bargraph; the latter environment is placed within the former one.

```
\begin{bargraphenv}[(bgenv-options)]{(bgenv-name)}
  \presetsbarfor commands, optional
  \begin{bargraph}[\bg-options)]{\bg-name}}
     \bar{\text{max}} \barfor{\bar{\text{max}}}
  \end{bargraph}
  additional bargraph environments, optional
\end{bargraphenv}
```
The *(bgenv-name)* argument must be unique throughout the document, the other names ( $\langle bg\text{-name} \rangle$  and  $\langle bar\text{-name} \rangle$ ) may be reused in other bargraphenv environments. Within a bargraphenv environment, however, the *(bg-name)* must be unique, that is, not repeated. The \presetsbarfor commands are a way of changing the ap-*Only* \barfor *and* pearances of the individual bars. Within the bargraph environment, only \barfor or \cmd commands are recognized (the latter is not shown). The \barfor command gives a name to the bar so it can be referenced and manipulated. More than one bargraph environment within a bargraphenv environment is supported.

> Before describing the individual components, we present the verbatim listing of the example given above.

### \fbox{%

\cmd *are permitted*

```
\begin{bargraphenv}[width=(23bp*4),height=2in,o=vert]{vehiclesV}
     \presetsbarfor{vBar}{auto}{\BG{red}}
     \presetsbarfor{vBar}{truck}{\BG{green}}
      \presetsbarfor{vBar}{suv}{\BG{yellow}}
      \presetsbarfor{vBar}{van}{\BG{magenta}}
     \begin{bargraph}[nbars=4,gap=3]{vBar}
         \barfor{auto}\barfor{truck}\barfor{suv}\barfor{van}
      \end{bargraph}
   \end{bargraphenv}
}
```
The key-values of bargraphenv set the dimensions of the 'display window' (here, we use \fbox to enclose it). The option o=vert states these bar graphs will be vertically oriented. The next four lines are \presetsbarfor commands that pass appearances on to the bars themselves; this accounts for the coloring of the individual bars demonstrated in the interactive example above. The optional key-values for the bargraph environment are nbars=4 (the number of bars in this bar graph, required); and  $qap=3$ (distance between bars in big points)

The bar graph environments 6

**Description of bargraphenv arguments.** bargraphenv is a minipage environment, in which the bars are drawn and displayed. The following are the key-values recognized within the optional argument of bargraphenv.

width= $\langle$  *length* $\rangle$  The width of the environment.

 $height=\langle \textit{length} \rangle$  The height of the environment.

- o=(horiz|vert) Declares the orientation of the bar graph contained within the environment: o=horiz specifies the bar graphs are to be horizontal; o=vert sets the bar graphs to be vertical. The default is vertical.
- origin= $\langle 0 | .5 \rangle$  The position of the horizontal axis (when o=vert) or the vertical axis (when o=horiz). A value of origin=0 is the default.
- showaxis\true|false\ If showaxis=true (or just showaxis, the horizontal rule (if  $o=vert$ ) or a vertical rule (if  $o=horiz$ ) is drawn. The default is no axis is drawn.

**Description of bargraph arguments.** The bargraph environment is placed within the bargraphenv environment; it has a name ((bg-name)) and must contain, within its body, only the **\barfor** and **\cmd** commands. The optional arguments (*(bg-options)*) are used to describe the bars that is contained in the environment.

nbars= $\langle$ *num* $\rangle$  (Required) The number of bars to appear in this bargraph environment. The value  $\langle num \rangle$  must be a positive integer. There is no enforcement \*nbars* of this restriction; just disaster. The value specified by nbars is saved in the command \nbars; \nbars is globally defined and is overwritten then when the next bargraph environment is expanded. The default for nbars is zero (0); consequently, this is a required key.

gap= $\langle num \rangle$  (Optional) The amount space between bars;  $\langle num \rangle$  is a number of reasonable size; the number is dimensionless, but is interpreted as a big point. No enforcement, its your document. The gap can be access through the command  $\bar{g}$  \bargap; if gap=3, then \bargap expands to 3bp. The definition of \bargap is global, it is overwritten when the next bargraph environment is expanded. The default is gap=0.

bardimen= $\langle num \rangle$  (Optional) A dimensionless positive number interpreted as the width (in the case of o=vert) and height (when o=horiz) in big points. The \bardimen default is 20. The value of the bardimen key is saved in the \bardimen command as  $\langle num \rangle$ bp; this is global definition and is overwritten when the next bargraph environment is expanded.

In the example given earlier, the bargraph environment was,

\begin{bargraph}[nbars=4,gap=3]{vBar} \barfor{auto}\barfor{truck}\barfor{suv}\barfor{van} \end{bargraph}

We declare this environment to have a name of  $vBar(\langle bg\text{-}name \rangle)$ . It contains four bars, each with a gap of 3 (3bp). The environment contains four \barfor commands named auto, truck, suv, and van (these are the  $\langle bar - name \rangle$ s).

The bargrah-js Package The bargrah-js Package <span id="page-6-0"></span>**Description of \presetsbarfor.** The \barfor command creates a (rectangular) push button used to represent a single 'bar' in a bar graph. The \presetsbarfor commands are the chosen way to pass (form field) options to the push buttons created by \barfor.

```
\langlepresetsbarfor\langlebg-name\rangle}\langlebar-name\rangle}\langleKV-pairs\rangle}
```
To uniquely identify which form field these key-value pairs ( $\langle KV\text{-}pairs \rangle$ ) apply, we supply the name of the bargraph environment ( $\langle bg\text{-}name \rangle$ ) the bar is located in, and the name of the particular bar ( $\langle bar-name \rangle$ ). The  $\langle KV-pairs \rangle$  argument consists of any key-value pairs supported by the eforms package for form fields.

```
\presetsbarfor{vBar}{auto}{\BG{red}}
\presetsbarfor{vBar}{truck}{\BG{green}}
\presetsbarfor{vBar}{suv}{\BG{yellow}}
\presetsbarfor{vBar}{van}{\BG{magenta}}
\begin{bargraph}[nbars=4,gap=3]{vBar}
  \barfor{auto}\barfor{truck}\barfor{suv}\barfor{van}
\end{bargraph}
\end{bargraphenv}}
```
These commands reference the bars within the vBar bargraph environment. For example, for the bar named auto, we assign a background (or fill) color of red, and so on.

**The \barfor and \cmd commands.** The body of bargraph consists solely of \barfor and  $\mathcal{C}$  cmd commands ( $\mathcal{C}$  cmd is a local command, defined for the bargraph environment). The syntax for these are  $\bar{\bar{z}}$  and  $\mathrm{mod}\{ \mathrm{maxup} \}$ , where  $\mathrm{maxup}$ refers to any  $\text{BrX}$  markup. The author created  $\Lambda$  and to add typeset labeling to the bar graph, but there are other applications. Illustrations of \cmd are found in Section [5](#page-8-0) on drawing multiple bar graphs and [Section 6](#page-9-0) on labeling.

### **4. Inputting data for a bar graph**

Now, given you have set up a bargraphenv environment with its various innards, how do you input data so the bar graph responds? There are several schemes.

### **4.1. Individual input via \inputFor**

The method illustrated in the example on page [3](#page-2-0) is for the user to input individual data using the package provided command \inputFor.

```
\verb|\renewcommand|\prescript{|}{|}{} (renewcommand\verb|\prescript{|}{|}{}\inputFor[{KV-pairs}]{{bgenv-name}}{{bg-name}}{{bar-name}}{(width}}{\height}}
```
The command \inputFor doesn't have to reside within a bargraphenv environment, so a full path is needed to characterize which of the bars this text field references. Use  $\langle$ KV-pairs $\rangle$  to change the appearance of the field. One such example from page [3](#page-2-0) is,

\inputFor{vehiclesV}{vBar}{auto}{.5in}{13bp}

<span id="page-7-0"></span>Inputting data for a bar graph 8

You need one \inputFor command for each of the bars in the targeted bargraphenv environment.

Use \presetinputfor to set any actions you require of your \inputFor commands; any re-definition of \presetinputfor should occur prior to the targeted \inputFor commands. The package initial definition is,

```
\newcommand{\presetinputfor}[2]{%
  \AAkeystroke{AFNumber_Keystroke(0, 0, 0, 0, "", true);}
  \AAformat{AFNumber_Format(0, 0, 0, 0, "", true);}
  \AAvalidate{AFRange_Validate(true, 0, false, 0);}% remove to allow all numbers
}
```
This requires the entries in the \inputFor commands to be nonnegative numbers. The two arguments of \presetinputfor are normally not used, but for the record  $#1$  is  $\langle bgenv-name \rangle$  and #2 is  $\langle bg-name \rangle$ .  $\langle bar-name \rangle$ .

### **4.2. Providing comma-delimited data**

Another way to enter data is through a comma-delimited list of numbers.

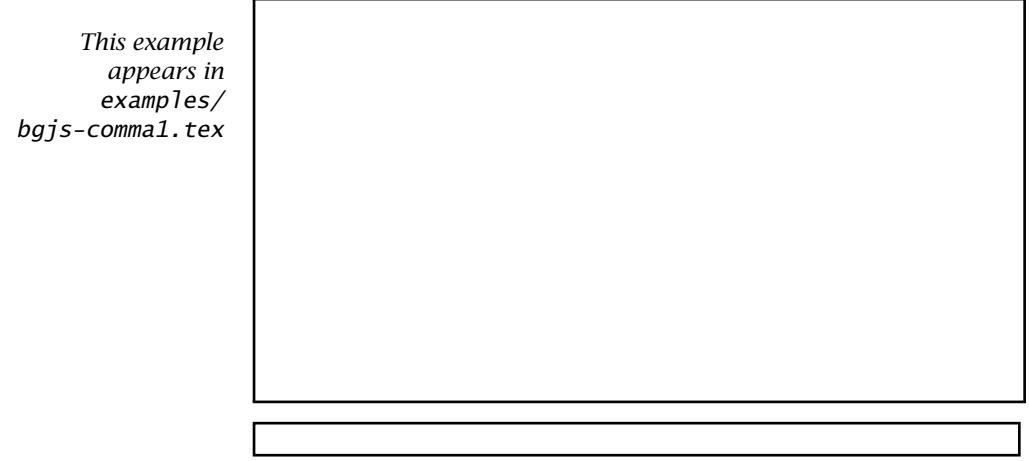

Symmetrical Skew left Skew right

Rescale % Can perform simple arithmetic operations in text field Optimize | 2

Reset

Enter comma-delimited nonnegative numbers into the text field above, or press any of the three buttons Symmetrical, Skew left, or Skew right to populate the bar graph with comma-delimited data. Press the Optimize button to automatically re-scale the graph; manually re-scale the graph by entering a scale factor in the text field, then press the Rescale button. Clear all fields by pressing the Reset button. These buttons are discussed in detail in a later section.

Multiple bar graphs within an bargraphenv environment 9

### <span id="page-8-0"></span>**5. Multiple bar graphs within an bargraphenv environment**

More than one bargraph environment can appear within a bargraphenv, as illustrated in the next two examples.

```
class1:
                 class2:
    This example
      appears in
      examples/
bgjs-comma2.tex
                 A partial verbatim listing is presented below:
                    \fbox{\begin{bargraphenv}[width=23bp*10,height=1.4in,o=vert]{math1}
                    ...
                    \begin{bargraph}[nbars=5,gap=3]{class1}
                    \barfor{A}\barfor{B}\barfor{C}\barfor{D}\barfor{F}
                    \end{bargraph}
                    \begin{bargraph}[nbars=5,gap=3]{class2}\cmd{\hs{\bargap}}
                    \barfor{A}\barfor{B}\barfor{C}\barfor{D}\barfor{F}
                    \end{bargraph}
                    \end{bargraphenv}}
                    ...
                    class1: \textField[\TU{Enter five natural numbers separated by commas}
                      \AAvalidate{%
                      var str=event.value;\r
                      \populateCommaData("math1","class1",str,validateArrayNonNegNums)}
                      ]{txtclass3}{2in}{13bp}\cgBdry[.5em]
                      \pushButton[\CA{Class 1}\AAmouseup{%
                        var str="12,15,23,10,15";\r
                        \populateCommaData("math1","class1",str);
                      }]{math1class1}{}{13bp}
                                                      Class 1
                                                      Class 2
                                                               Optimize Reset
```
To populate a bar graph with comma-delimited data, use the \populateCommData command, a LATEX helper command for an underlying JavaScript function. Its arguments are

```
\populateCommaData("\langlebgenv-name\rangle","\langlebg-name\rangle",\langlestr\rangle[,\langlevalidate\rangle])
```
Where,  $\langle$  str $\rangle$  is a comma-delimited string of numbers; the optional  $\langle$  validate $\rangle$  argument is a name of a validation function. In the example above, the package defined validateArrayNonNegNums is used.

**Important** One more comment on the listing above: Observe the markup in bold font; the gap is not applied to the last bar for a bargraph environment, so to get same gap as we move from the class1 bar graph to the class2 bar graph, we insert  $\cm{\hbar{s}{\bar{s}}\$ 

<span id="page-9-0"></span>the desired gap. Read the comments following the next example for more detailed explanation of the (local) commands  $\c{and}$  and  $\hspace{1pt}\text{hs.}$ 

You can adjust the positions of the bar graph to have a more side-by-side comparison.

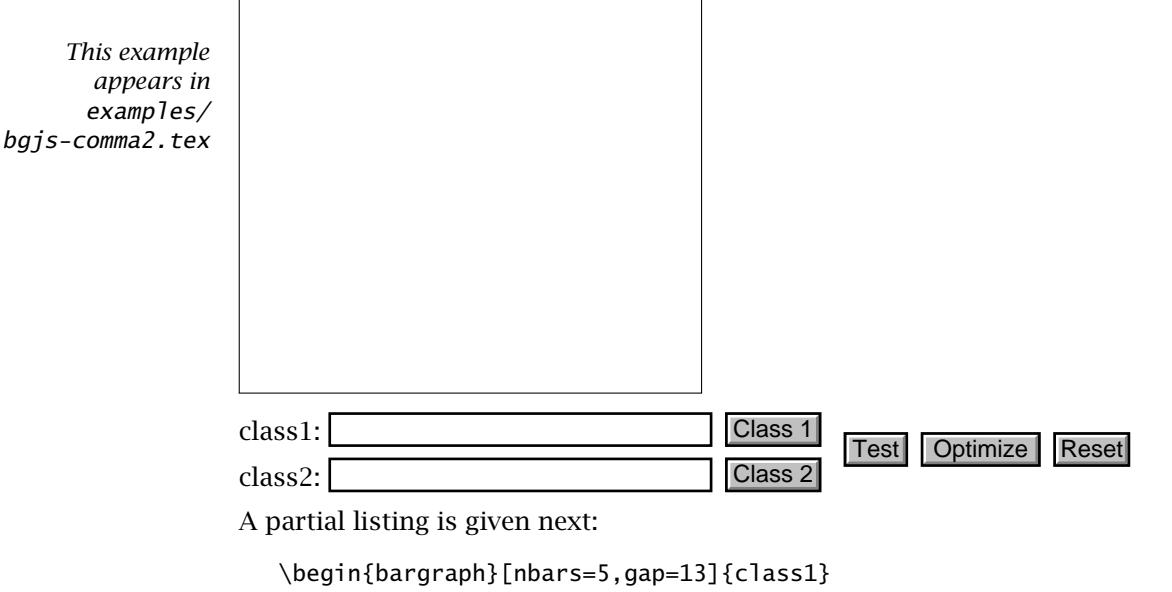

```
\barfor{A}\barfor{B}\barfor{C}\barfor{D}\barfor{F}
\end{bargraph}
\begin{bargraph}[nbars=5,gap=13]{class2}
\cmd{\hs{-33bp*5+10bp}}
\barfor{A}\barfor{B}\barfor{C}\barfor{D}\barfor{F}
\end{bargraph}
\end{bargraphenv}
```
\cmd This listing introduces two new commands, shown in bold font: \cmd is a generic command for placing  $\Delta$ ET<sub>EX</sub> content into the bar graph; \hs (and \vs) are short-hand

- $\hbar$  commands for entering a horizontal skip ( $\hbar$ s) or a vertical skip ( $\hbar$ s) into the page.  $\vee s$  These two should be used only within the  $\cm$  command argument. In the above
- listing, we shift the contents of the second bargraph environment to the left to appear as shifted over 10bp from the first bargraph.

The markup shown in bold font horizontally shifts the second bar graph 33bp\*5 to the left (33bp = \bardimen + \bargap) and  $5 = \n *hbars*. Since \bar{l}men = 20bp (the$ default value), we shift 10bp (\bardimen*/*2) to the right to get the two first bars offset by half their width.

### **6. Labeling the bars**

Now we come to the difficult topic of labeling (or captioning) the bars. Because of the dynamic nature of these bar graphs, there can be no scaling on the axis; however,

### <span id="page-10-0"></span>Labeling the bars  $11$

if you rollover any of the bars, you will see labeling that provides some information. Throughout this document, so far, the "default" labeling is applied, as exhibited by the red bar graph below; there is a richer scheme that is possible when the bars have a \TU (tool tip) markup. When you provide an appropriately coded tool tip you can build a much more meaningful labeling of the bars, as illustrated by the blue bar graph below.

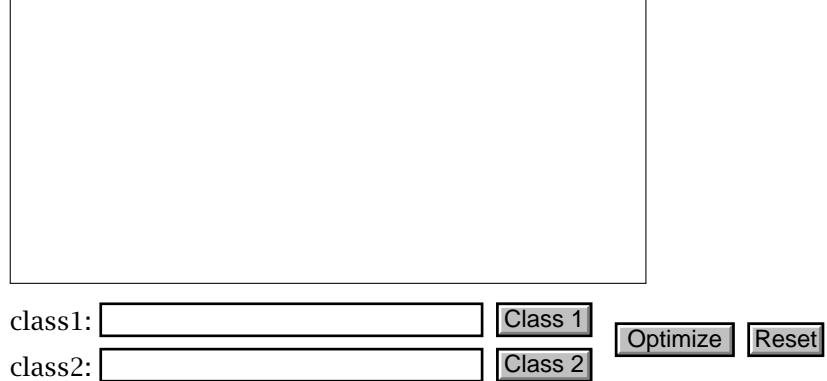

A partial verbatim listing is presented below:

```
\fbox{\begin{bargraphenv}[width=23bp*10,height=1.4in,%
 o=vert]{math3}
\presetsbarfor{class1}{A}{\BG{red}} % The \TU key is not provided
...
\presetsbarfor{class2}{A}{\BG{blue}
 \TU{Class2: @v@ students received an 'A'}} % The \TU key is provided
...
\begin{bargraph}[nbars=5,gap=3]{class1}
\barfor{A}\barfor{B}\barfor{C}\barfor{D}\barfor{F}
\end{bargraph}
\begin{bargraph}[nbars=5,gap=3]{class2}\cmd{\hs{\bargap}}
\barfor{A}\barfor{B}\barfor{C}\barfor{D}\barfor{F}
\end{bargraph}
\end{bargraphenv}}
```
Shown in bold font above is the \TU key for the first bar of class2. The value of the \TU key contains the string '@v@'; this three-character string is replaced by the actual value of the bar. Concepts and methods are outlined in the next section.

### **6.1. Methods for labeling bars**

Fundamentally, there are two methods for labeling bars: (1) using the tooltip feature of PDF forms; and (2) non-tooltip methods. Within each of these two methods, several techniques have been developed, which are explained in the next two sections.

#### • **Tooltip techniques**

There are two commands, \barLabelsTUs and \barLabelsNoTU, to declare how the PDF tooltips are formed. They handle the cases of  $\Upsilon$ U key is provided and the  $\Upsilon$ U key is not provided. We look at each of these in turn.

Labeling the bars 12

**The \TU key is provided.** The \barLabelsTU takes either a JavaScript function name or a JavaScript string argument.

```
\bar{\partial}\
```
\barLabelsTU *applies to all bars with a* \TU *key*. The \barLabelsTU *can be used within the body of the document* to change the method of assigning labels to bars. The tooltip can comprise of the variables @env@, @barname@, @bar@, and @v@ to compose the string; these variables are replaces with their respective values (*bgenv-name*),  $\langle bg-name \rangle$ ,  $\langle bar-name \rangle$  and  $\langle value \rangle$  when the bar is populated with  $\langle value \rangle$ .

#### **Description of argument types**

-*JS-function* Such a JavaScript function takes two arguments fld and v; the latter is the current value of the bar, the former is the field name of the bar. Such a function should return a string that will be displayed as the tooltip of the bar. The default is customBarLabels,

\barLabelsTU{customBarLabels} % applies to all bars with a \TU key

which is part of the bargraph-js package. Note that this declaration is equivalent to \barLabelsTU{} and \barLabelsTU{""}.

-*JS-string* When a string is provided, *the* \TU *key is ignored*. Instead a formatted string is used. Use the variables @env@, @barname@, @bar@, and @v@ to compose the string, as seen below.

```
\barLabelsTU{"Within the \\"@env@\\" environment, within the
  \\"@barname@\\" environment, the bar \\"@bar@\\"
  has a value of @v@"}
```
When the empty string ( $\bar{\text{S}}$ ) or the empty argument ( $\bar{\text{S}}$ ) is passed, the result is to default to customBarLabels.

**No \TU key is provided.** For the case that a bar does not have a \TU key (no tooltip specified), the argument of \barLabelsNoTU, which is JavaScript function or a JavaScript string, provides tooltips for the bar.

*Declare* \barLabelsNoTU *in preamble*

```
\bar{\partial}\
```
\barLabelsNoTU is specified in the preamble and cannot be changed in the body of the document. This labeling system applies to all bars with no \TU key.

### **Description of argument types**

(**JS-function**) When the argument is a JavaScript function, the referenced function must be written. In the sample file bgjs-basic1.tex, the JavaScript function customLabelsForBars( $f$ ld, v) is defined; use this function as a template for writing your own custom handlers.

\barLabelsNoTU{customLabelsForBars} % applies to all bars without a \TU key

<span id="page-12-0"></span>Labeling the bars 13

(**JS-string**) When the argument is a JavaScript string, use the variables **o**.env, o.barname, o.bar, and o.value to compose the string. The default is,

\barLabelsNoTU{o.barname+": "+o.bar+", Value: "+o.value}

This is equivalent to \barLabelsNoTU{}. Refer to the demo file bgjs-basic1.tex for more information.

### • **Non-tooltip techniques**

In addition to using the PDF form feature of tool tips, the bars can be visually labeled by

- using typeset text between the bars, refer to examples/bgjs-basic2.tex;
- using form fields between the bars, refer to examples/bgjs-basic3.tex, also illustrated below;
- using layers (OCG) between the bars, refer to examples/bgjs-pro1.tex, this example requires a dvips/Distiller workflow.

**Class instructions.** Go to a road of your choice and count the number of vehicles of each type during rush hour (for one hour), fill out the form below and turn it in for credit.<sup>1</sup>

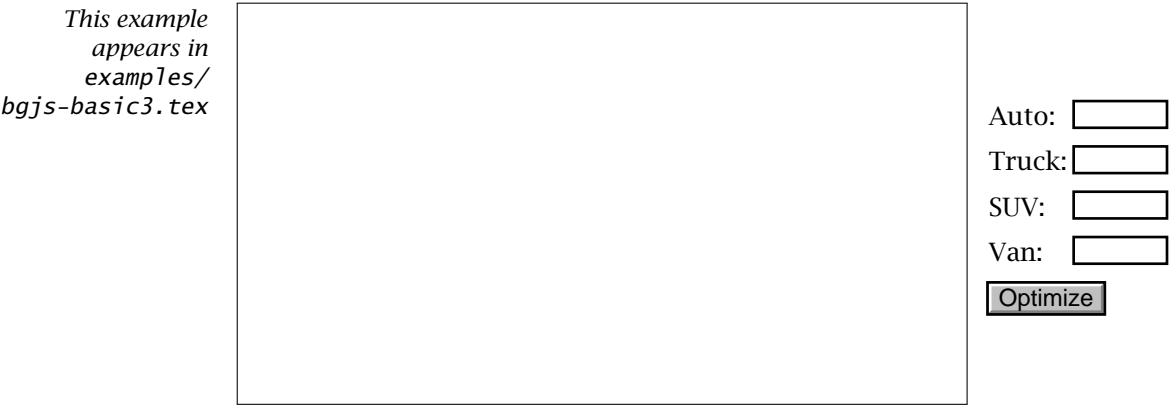

Reset horizontal bar graph: Reset

One advantage of using forms over the other two methods is that the labeling can be dynamically revised using JavaScript; for example, by inserting the value of a bar (perhaps as a percentage).

 $1$ It is strongly recommended you read the documentation bg is-examples.pdf on bg is-basic3.tex as this example uses the command \labelFld not formally documented in this manual.

# <span id="page-13-0"></span>**Part II Bar graph with an unspecified number of bars**

This package also supports the bargraph environment that contain no \barfor or \cmd tokens. These kinds of bar graphs are primarily designed to support the creation of probability mass functions (pmf) and cumulative distribution functions (cdf).

dynamic *option* The creation of bar graph with an unspecified number of bars require the dynamic option:

\usepackage[dynamic]{bargraph-js}

This brings in a JavaScript function displayDyBargraph().

When used to describe the bar graphs of a discrete probability distribution, it is assumed the weights are evenly distributed and contiguous on the number line.<sup>2</sup>

## **7. Dynamic bar graphs**

As in **Part I**, the package defines two environments, bargraphenv and bargraph; the latter environment is placed within the former one.

\begin{bargraphenv}[(*bgenv-options*)]{(*bgenv-name*)} \begin{bargraph}{(*bg-name*)}**\isdynamic**\end{bargraph} \end{bargraphenv}

The first thing to note is that the bargraph environment has no options; the options nbars, gap, and bardimen are automatically assigned. Multiple bargraph environments are not supported within a bargraphenv environment. As a signal to the package that the current bargraph environment is one that is dynamic, place the  $\iota$  sdynamic command within the bargraph content, and nothing else.

Multiple bargraph environments are not supported within the same bargrapenv, but you can have two bargraphenv environments, one to hold the pmf and another to hold the cdf bar graphs.

The function that does all the work is displayDyBargraph, it has four required arguments and one optional one.

```
displayDyBargraph(\langle bgenv - name \rangle,\langle aPr \rangle,\langle bPmf \rangle,\langle bOptimize \rangle [,\langle object \rangle])
```
The arguments are described next.

- $\langle$ bgenv-name $\rangle$  is the name of the target environmet, a JavaScript string that is enclosed in double (or single) quotes (" $\langle \textit{bgenv}-\textit{name} \rangle$ ").
- $\langle aPr \rangle$  is an array of probability mass information; each entry in this array has the form [k,pmfPr,cdfPr], where k is a value of the distribution, pmfPr is the probability mass at that value; and cdfPr is the cumulative mass up to and including the value k.

<sup>&</sup>lt;sup>2</sup>This restriction of contiguous can be bypassed with a little trickery.

### Dynamic bar graphs 15

- $\langle bPmF \rangle$  is true if we are to draw bar graph for a probability mass function (pmf), and false if we are to draw bar graph for a cumulative distribution function (cdf).
- $\langle$ bOptimize $\rangle$  is true if we optimize the graph (applies to pmf only), otherwise, we use the current scale factor.
- $\langle$ *object* $\rangle$  is a JavaScript object having the following properties:
	- bc :  $\langle color \rangle$  is the border color for each of the bars,  $\langle color \rangle$  is a JavaScript color: ["RBG",1,0,1] or color.red. The default is color.red.
	- $\mathsf{fc}:\langle \mathsf{co} \mathsf{I} \mathsf{or} \rangle$  is the fill color for each of the bars,  $\langle \mathsf{co} \mathsf{I} \mathsf{or} \rangle$  is a JavaScript color: ["RBG",1,0,1] or color.blue. The default is color.blue.
	- 1b1:  $\langle$ JS-func $\rangle$  is a JavaScript function that provides the tool tips for each of the bars. When this property is not present, the built-in JavaScript function \_labelDyBars(pr,v,bPmf) is used.

A custom labeling function can be written and specified as the value of the lbl property. The arguments for a labeling function are pr (the current value of the random variable); v (the probability associated with pr, v is a pmf or cdf value depending on the switch bPmf); and bPmf is true when this is for a pmf and false when this is for a cdf.

**The bar graph for the probability mass function (pmf)**

Under normal scaling, the height of this region is 1 unit, when the bar graph is optimized, the height is the height of the tallest bar. Optimize

#### Random Reset Toggle Border

*appears in* examples/ bgjs-dyn1.tex

*This example* Notice that the widths of the bars are automatically adjusted to allow all the bars to be displayed in the bar graph window. The minimum width is bardimen, which is set to 20(bp). In this example, maximum weight is randomly chosen less than or equal to 40. In this demo we do not display the cdf. Populating a table, as seen in the margin, is optional. Each row is one entry in the  $\langle aPr \rangle$  array. In the sample file bgjs-dyn1.tex, several techniques are used to create the  $\langle$  aPr $\rangle$  array.

# <span id="page-15-0"></span>**Part III**

# **Postscript**

We finish this documentation with additional miscellaneous commands, comments on demonstration files, and notes on my retirement.

## **8. Miscellaneous commands**

### **8.1. The bar graph data structure**

The bargraph-js package associates with each bargraphenv environment a hidden text field named internalData.(*bgenv-name*). This field uses the JavaScript object dataForEnv to store information about the environment. The data stored is,

```
if typeof dataForEnv=="undefined"
  var dataForEnv=new Object;
dataForEnv["(bgenv-name)"]=new Object;
dataForEnv["(bgenv-name)"].width=(width); //width in big points
dataForEnv["(bgenv-name)"].height=(heigh); // height in big points
dataForEnv["(bgenv-name)"].horiz=(true|false);
dataForEnv["\bgenv-name\"].sf=\scale-factor\;
dataForEnv["\langle bgenv\text{-}name \rangle"].bgs=[\langle list\text{-}of\text{-}bg\text{-}names \rangle];
dataForEnv["\bgenv-name)"].origin=\0|.5};
```
### **8.2. Setting the scale**

The initial scale of a bargraphenv environment is set by the command

## \scaleFactorDef{\pos-num\}

When placed in the preamble, \scaleFactorDef sets the default scale factor; the bargraph-js declares \scaleFactorDef{2}. When a bar graph is reset (cleared), the value  $\langle pos\text{-}num \rangle$  is used to reset the scale value

When executed in the body, the initial scale factor of all bargraphenv environments that follow are affected, unless the declaration occurs in a group. For example, \scaleFactorDef{3} sets initial scale factor to 3; a more provocative example is found in sample file bgjs-adv1.tex where we declare,

```
\fbox{\scaleFactorDef{dataForEnv["math"].height/100}%
\begin{bargraphenv}[width=2in,height=2in,o=vert]{math}
...
\end{bargraphenv}}
```
Here we set the scale factor to be the height of the environment (in bp points) divided by 100; that way, data are re-scaled as a proportion of the height of the bar graph. We make this declaration inside the \fbox to make the declaration local.

### <span id="page-16-0"></span>Miscellaneous commands 17

### **8.3. Optimizing a bar graph**

To optimize all the bar graphs within a bargraphenv environment, use the built-in JavaScript function <mark>optimizeScaling("</mark>\*bgenv-name*)"). Below is a "generic example" for optimizing an environment.

```
\text{D}(TU({\text{too1 tip text}}\CA{Optimize})\AAmouseup{optimizeScaling("\bgenv-name)");}]{optimize}{}{13bp}
```
The optimizeScaling() function is used in numerous examples of this package.

### **8.4. Manually scaling a bar graph**

The user can be allowed to manually re-scale the bar graph. For this purpose, bargraphis defines two commands \displaysfFor and \manualsfFor,

```
\displaysfFor[{eforms-opts}]{{bgenv-name}}{.5in}{13bp}
\manualsfFor[{eforms-opts}]{{bgenv-name}}{}{13bp}
```
where,  $\langle$  *bgenv-name* $\rangle$  is the name of the bargraphenv environment that these controls are to re-scale. This pair of commands appear in the sample files bgjs-basic4.tex and bgjs-comma1.tex.

Within the text field generated by \displaysfFor, simple arithmetic operations can be made; eg, if current scale factor is 3.3 (the optimized scale value, perhaps) then entering 3.3 / 2 and pressing the re-scale button, re-scales the bar graphs to half their height or width, depenting on whether o=vert or o=horiz.

### **8.5. Resetting a bar graph**

Reset one or more bar graphs, as well as other fields using the JavaScript function resetBargraphs( $\langle \textit{various} \rangle$ )

```
\label{thm:main} \pushButton[\CA{Reset}\langleother-options\rangle\AAmouseup{resetBargraphs(\langle \textit{various} \rangle);}
]{reset}{}{13bp}
```
The  $\langle \textit{various} \rangle$  argument consists of a list of field names and bargraph<mark>en</mark>v names to be reset. The name of the bargraphenv environment on page [3](#page-2-0) is vehiclesV. The code for the Reset button in that example is,

```
\pushButton[\CA{Reset}\A{\JS{resetBargraphs("vehiclesV");}}
```
Notice, the argument of resetBargraphs is "vehiclesV", this will clear not only all bar graphs in the bargraphenv environment, but also the input fields (created by \inputFor); in the latter case, this is because the root name of the \inputFor fields is "vehiclesV".

The function resetBargraphs is used extensively in the sample file of this distribution.

### <span id="page-17-0"></span>**9. Demonstration files**

This distribution comes with numerous sample files. The files are packed into the DTX file bgjs-examples.dtx (and can be unpacked by latexing bgjs-examples.ins, if not done already). Read the documentation file bgjs-examples.pdf for detailed descriptions of each sample file.

# **10. My retirement**

Now, I simply must get back to it.  $\mathbb{D}S$